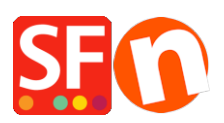

[Base de connaissances](https://shopfactory.deskpro.com/fr/kb) > [Expédition, Taxes \(TVA\)](https://shopfactory.deskpro.com/fr/kb/shipping-and-taxes) > [LIVRAISONS | Configuration la livraison](https://shopfactory.deskpro.com/fr/kb/articles/fr-configuration-de-l-exp-dition-destin-e-la-r-gion-locale-par-exemple-retrait-en-magasin-uniq) [gratuite avec un «retrait en magasin uniquement»](https://shopfactory.deskpro.com/fr/kb/articles/fr-configuration-de-l-exp-dition-destin-e-la-r-gion-locale-par-exemple-retrait-en-magasin-uniq)

## LIVRAISONS | Configuration la livraison gratuite avec un «retrait en magasin uniquement»

Elenor A. - 2021-08-01 - [Expédition, Taxes \(TVA\)](https://shopfactory.deskpro.com/fr/kb/shipping-and-taxes)

Vous pouvez limiter les zones vers lesquelles vous «expédiez» vos produits et les visiteurs d'autres régions / pays ne pourront pas commander dans votre boutique ; ceci en définissant votre mode d'expédition. Veuillez suivre les étapes ci-dessous:

1. Lancez votre boutique dans ShopFactory.

2. Cliquez sur le bouton du menu déroulant Central -> Frais de livraison -> **Entrez mes propres frais de livraison** - (C'est la seule option que vous pouvez choisir pour pouvoir limiter la livraison à une certaine région).

3. Cliquez sur le bouton + pour ajouter une nouvelle méthode d'expédition. Par exemple, nommez le mode de livraison " Collecte locale uniquement - Livraison gratuite "

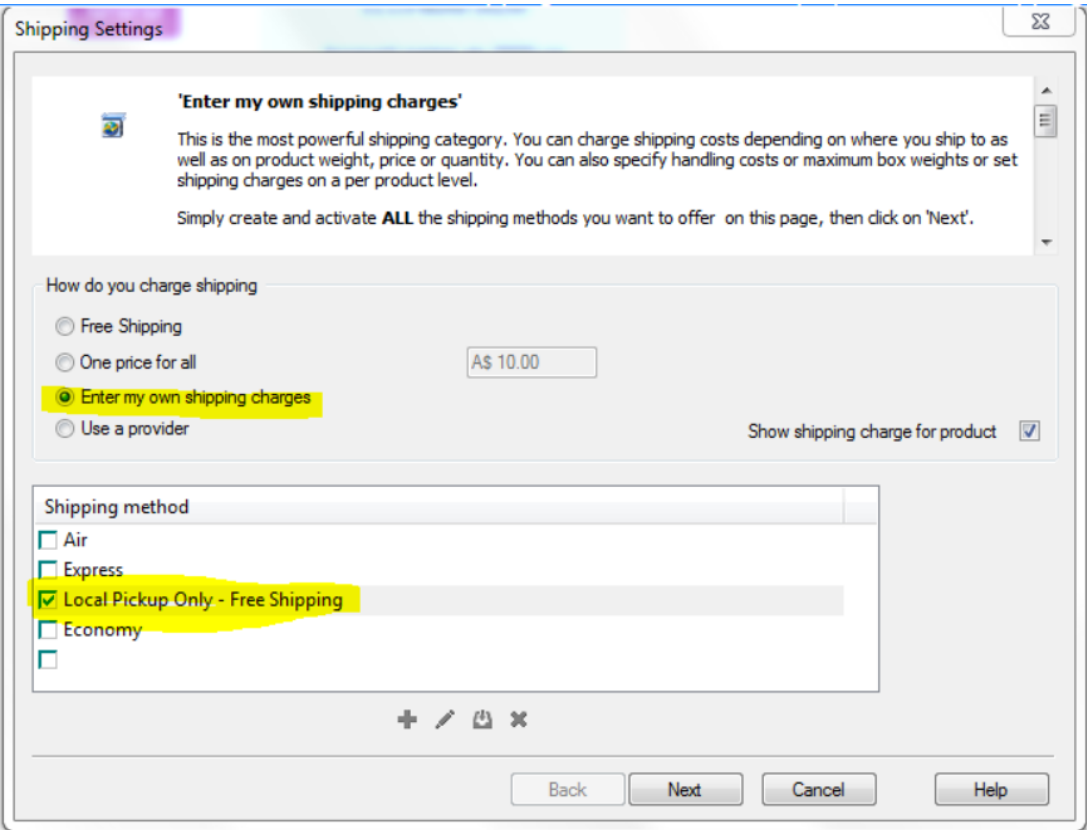

4. Si vous souhaitez expédier uniquement dans une région locale, décochez la case " Reste du monde " pour désactiver les acheteurs internationaux.

5. Si vous souhaitez réduire la liste des états, modifiez la région locale existante en cliquant sur le

bouton Modifier - dans la colonne Sélectionné (à droite) - vous verrez les régions / états actifs, cliquez donc sur le bouton «supprimer tout» puis manuellement ajoutez un état de la colonne de gauche à la colonne de droite. Voir la capture d'écran:

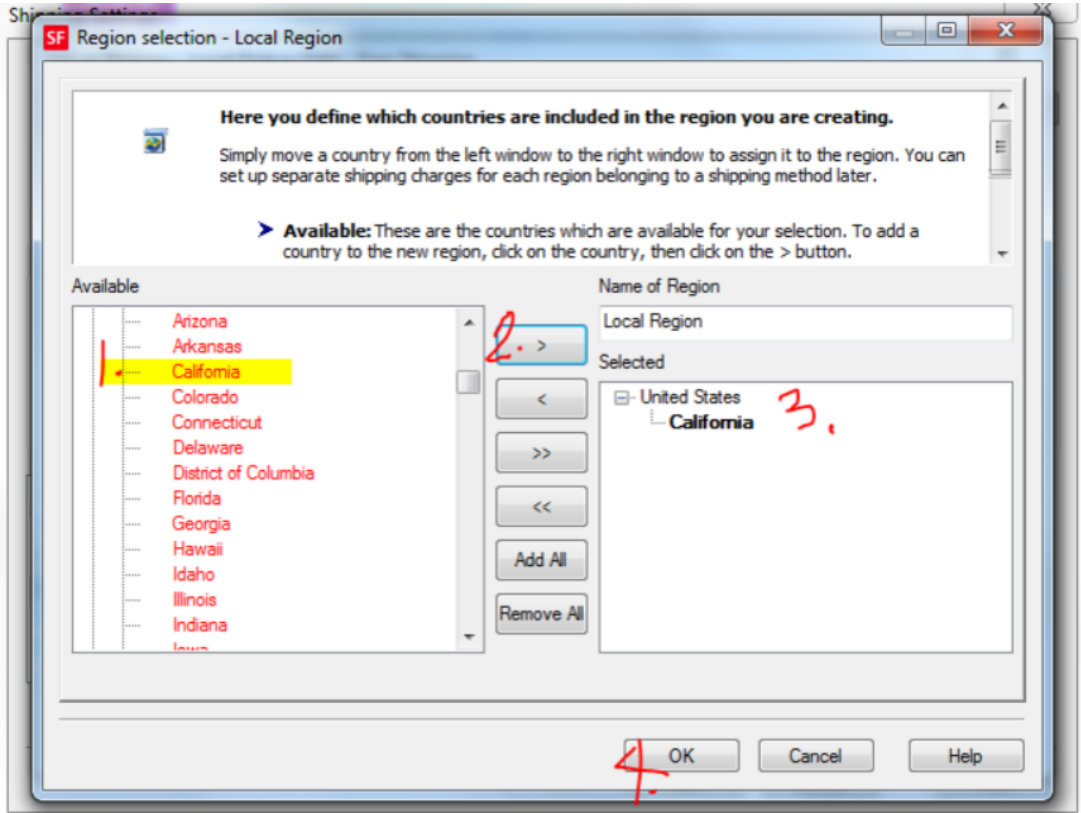

6. Cliquez sur le bouton OK - cliquez sur OK pour revenir à la boîte de dialogue principale d'expédition.

- 7. Cliquez sur le bouton Suivant.
- 8. Entrez une plage de livraison avec 0,00 frais de port:

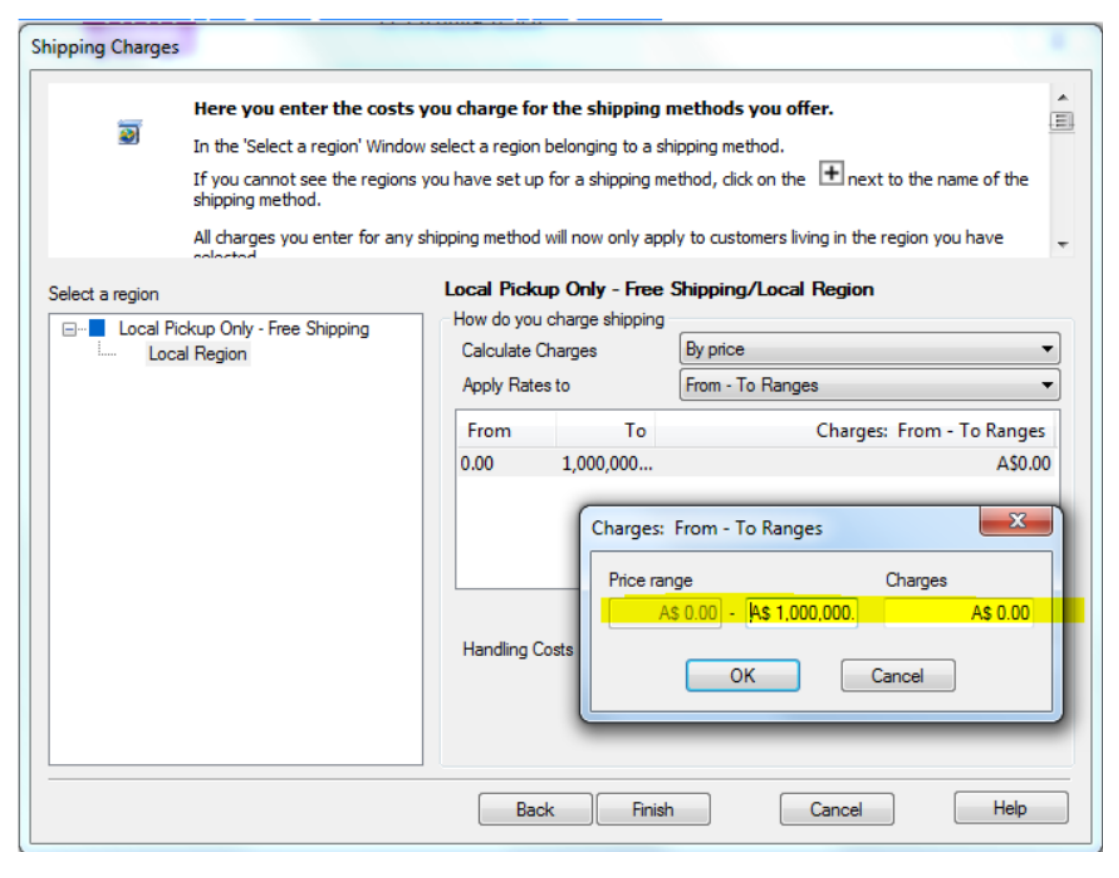

- 9. Cliquez sur Ok.
- 10. Cliquez sur Terminer.
- 11. Enregistrez et prévisualisez votre boutique.

Passez une commande test dans votre boutique. Sur la page de paiement, les acheteurs ne pourront que sélectionner votre état (région locale) comme lieu de livraison avec 0,00 frais de port. Les acheteurs qui souhaitent être livrés en dehors de votre État ne pourront pas finaliser le paiement.